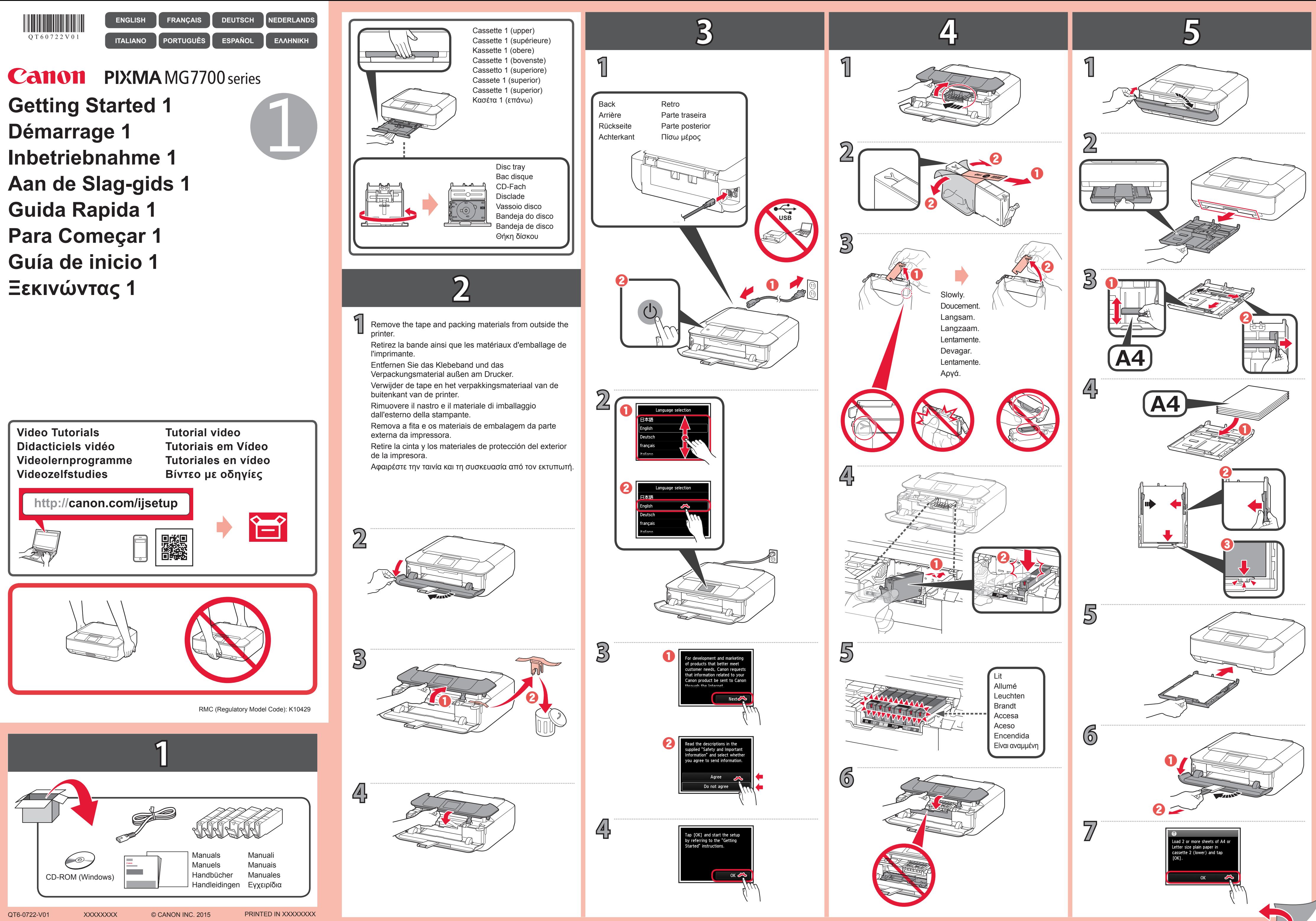

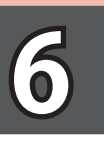

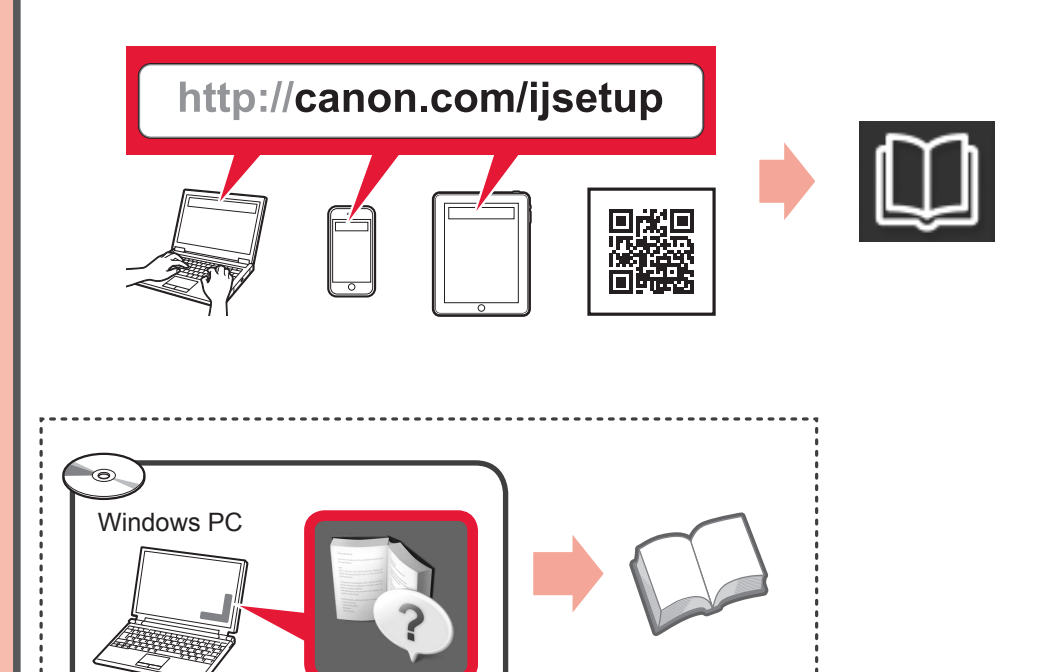

**1**

**3**

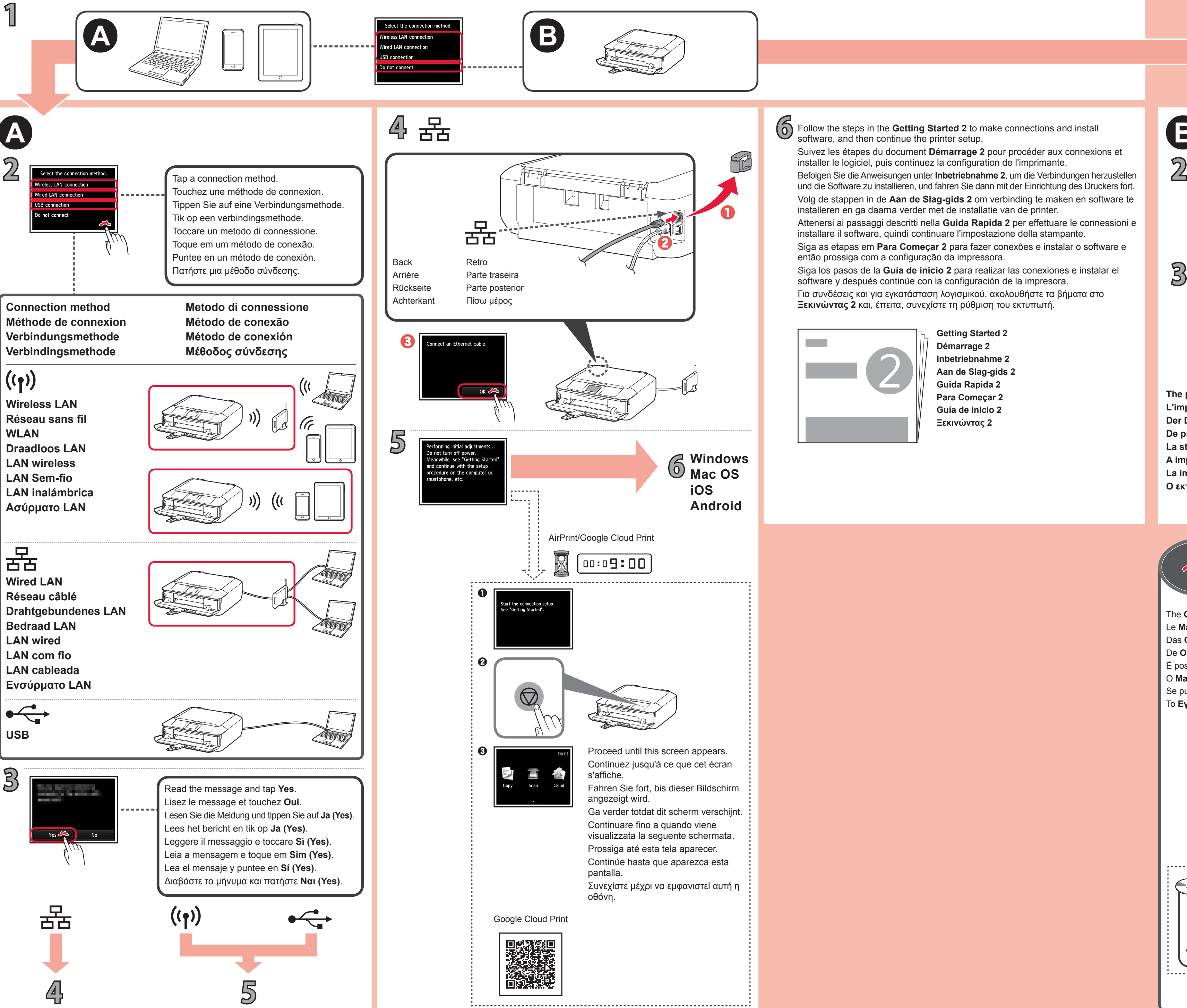

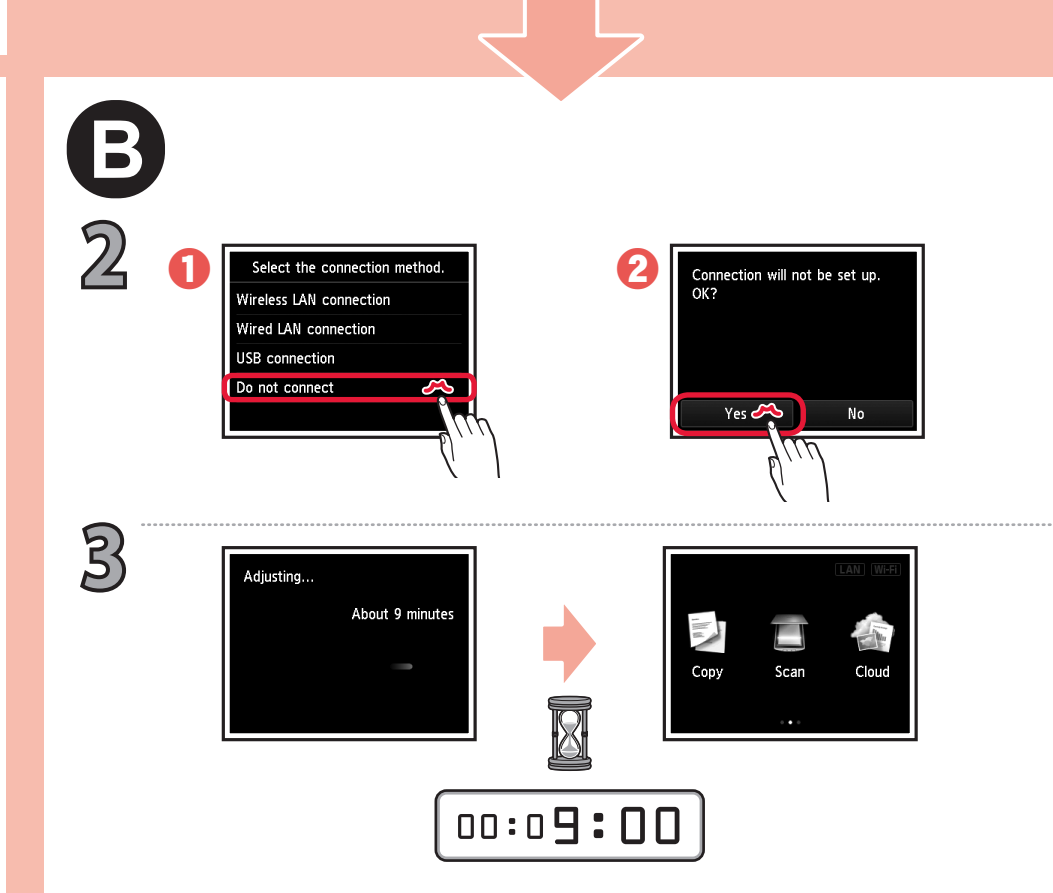

**6**

Το **Εγχειρίδιο Online** διατίθεται στη διαδικτυακή τοποθεσία.

Για συνδέσεις και για εγκατάσταση λογισμικού, ακολουθήστε τα βήματα στο **Ξεκινώντας 2** και, έπειτα, συνεχίστε τη ρύθμιση του εκτυπωτή.

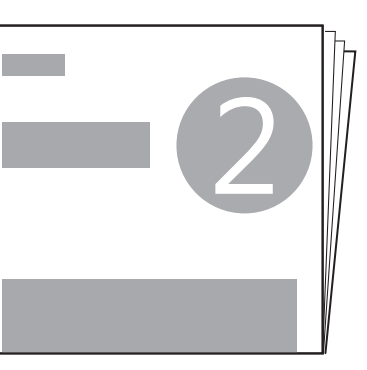

Se puede acceder al **Manual en línea** desde el sitio web.

Siga los pasos de la **Guía de inicio 2** para realizar las conexiones e instalar el software y después continúe con la configuración de la impresora.

O **Manual On-line** pode ser acessado do site.

Siga as etapas em **Para Começar 2** para fazer conexões e instalar o software e então prossiga com a configuração da impressora.

> **Ο εκτυπωτής έχει ρυθμιστεί και είναι έτοιμος για χρήση. La impresora se ha configurado y está lista para su uso. A impressora foi configurada e está pronta para uso. La stampante è configurata e pronta per l'uso. De printer is ingesteld en gereed voor gebruik. Der Drucker ist eingerichtet und zur Verwendung bereit. L'imprimante est configurée et prête à l'utilisation.**

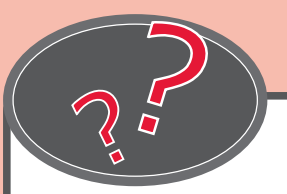

Attenersi ai passaggi descritti nella **Guida Rapida 2** per effettuare le connessioni e installare il software, quindi continuare l'impostazione della stampante.

> **Ξεκινώντας 2 Guía de inicio 2 Para Começar 2 Guida Rapida 2 Aan de Slag-gids 2 Inbetriebnahme 2 Démarrage 2 Getting Started 2**

> > È possibile accedere al **Manuale online** dal sito Web. De **Online handleiding** is toegankelijk via de website. Das **Online-Handbuch** finden Sie auf der Website. Le **Manuel en ligne** est accessible à partir du site Web. The **Online Manual** is accessible from the website.

Volg de stappen in de **Aan de Slag-gids 2** om verbinding te maken en software te installeren en ga daarna verder met de installatie van de printer. und die Software zu installieren, und fahren Sie dann mit der Einrichtung des Druckers fort.

Suivez les étapes du document **Démarrage 2** pour procéder aux connexions et installer le logiciel, puis continuez la configuration de l'imprimante.

**The printer is set up and ready for use.**

Follow the steps in the **Getting Started 2** to make connections and install software, and then continue the printer setup.